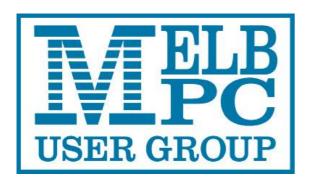

Published by Melbourne PC User Group Inc. Suite 26, Level 1, 479 Warrigal Road Moorabbin, VIC 3189

Office hours 9.30am-4.30pm (Mon-Fri) Phone (03) 9276 4000 Email office@melbpc.org.au Office Manager Dianne Vogt ABN: 43 196 519 351 Victorian Association Registration # A0003293V

PC Update Newsletter Editor: George Skarbek

editorpc@melbpc.org.au

Librarians: Clemens Pratt 9802 5501
<a href="mailto:cpratt@melbpc.org.au">cpratt@melbpc.org.au</a>
Choy Lai cplai@melbpc.org.au

**Proof Readers:** 

Harry Lewis Tim McQueen

#### **Committee Executive**

President George Skarbek
Vice President John Hall
Secretary John Swale
Treasurer Bill Ford

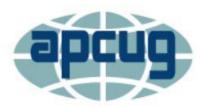

Melb PC User Group Inc. is a member of the Association of Personal Computer User Groups

# PC Update

# **April 2017**

The Newsletter of Melbourne PC User Group Inc.

#### **Monthly Meeting Live Stream**

Tune in here at 7.00pm on Wed 5<sup>th</sup> of April to view the Monthly Meeting live over the Internet.

Test Transmission usually commences at around 6.30pm

### http://tv.melbpc.org.au

#### **Contents**

| Editorial                                                                                      | 2  |
|------------------------------------------------------------------------------------------------|----|
| President's Report                                                                             | 3  |
| Monthly Meeting                                                                                | 4  |
| Random Access                                                                                  | 5  |
| Committee Members                                                                              | 5  |
| Smartphone & Tablet Apps - by Phil Sorrentino, Contributing Writer, the Computer Club, Florida | 6  |
| Two Ways to Keep Track of your Word Files by Nancy DeMarte                                     | 7  |
| Optus 4G Wi-Fi USB Modem with Car Kit – by Stewart<br>Gruneklee                                | 9  |
| SIG Reports                                                                                    | 11 |
| East SIG report - by Neil Muller                                                               | 11 |
| Access and Excel Tips - by Craig Evans                                                         | 12 |
| Video Inner East - by Richard Balsillie                                                        | 13 |
| NEAndriod - by Ian Stevenson                                                                   | 14 |
| Northern Suburbs Linux SIG - by Paul Addis                                                     | 15 |
| Northern Suburbs Linux SIG - by Paul Addis                                                     | 16 |
| NE GIG Day – by Ron Cummins                                                                    | 18 |
| SIG Meetings in April                                                                          | 31 |

#### **Editorial**

This is a very short editorial.

Unfortunately Ian Rankin has been admitted to hospital again and sent his partially done April edition of PC Update to me. He uses Publisher to produce our magazine but as I have never worked in Publisher I was able to export the text and insert and format into Word.

Ian rang me from the hospital saying that he will be able to take over PC Update next month.

This highlights a problem where we depend very largely on one individual with no succession plan and no training for someone who will have to take over. As we are run almost entirely run by volunteers is there anyone who has a moderate knowledge of some suitable software to put together PC Update? Word, Publisher, InDesign or any other software such as open source programs are all suitable.

If anyone can offer to help on hopefully rare occasions please let me or the committee know.

George Skarbek

#### **Our Statement of Purpose**

The purposes of the Association are to conduct on a non-profit basis activities to help members learn and use systems and devices using various technologies, especially computing, software, and communications technology (inc. the Internet and World Wide Web, personal computers & devices), to achieve the following outcomes;

- Advancing computer literacy;
- Advancing education and the exchange of ideas;
- Keeping members up to date on developments in computer and information technology and helping members to exchange information;
- Representing members in public debate in areas of interest including law reform proposals;
- Engaging with similar organisations; and
- Carrying out activities that benefit the Association

## **President's Report**

#### President's report

The Office Manager is on stress leave for 12 months. In the interim we have a temporary replacement and are interviewing for a part-time book-keeper who will also help with the general office work. Volunteers will provide support on other days. In the future the office may only be manned for three days per week but with office phone redirected to volunteer support on the other days.

As only a very few members visit our premises during the day, there should be a negligible effect for most of our members. All daytime SIGs at Moorabbin will be unaffected as the SIG leaders have the keys to the building. iHelp support will remain unchanged at their usual very high standard. The possible reductions in office hours are essential if we are to balance our budget without increasing our subs.

Casey SIG has taken an initiative to attract new members at the community groups' event in Casey's Wilson Botanic Park. They have done a lot of planning, produced good handouts and will have volunteers to help on the day. We hope that this will be a successful event for them and for our group and may serve as a model for other SIGs.

The team who is working hard and putting in many man days to replace our very old MMS (Member Management System) with a unified package is so far on time for completion of the project in August. This will allow members to renew online, update the internal database, and will integrate into our accounting package. When active it should reduce the bookkeeper's time to one day a week.

Finding speakers for the main meeting is always a problem. I you or any of your friends know someone who can do even a short presentation on an interesting subject, please let me on the committee know.

Last month somebody placed a BIOS password on the computer in the main meeting room which is next to the lectern. A few days later the power button mush have been pushed in with great force and is broken. We must have a working computer in case the presenter does not come with a laptop on the correct assumption that we are a computer group and we will have a working computer. Would the person who broke this please fix it and remove the BIOS password. There has never been a BIOS password on the computer and we do not need it. Please remove it.

#### **Office Volunteers Wanted**

With the Office Manager on twelve months leave, we need volunteers to help out in the office to reduce the cost of temporary staff. If you can spare a day or even half a day per week please contact the Secretary, John Swale, on 0417 530 766 or <a href="mailto:secretary@melbpc.org.au">secretary@melbpc.org.au</a>.

#### **Rules Review Team**

Following the issues raised at the last AGM I am starting a team to review the Melb PC Rules. If you are interested in Joining the team please contact me on 0417 530 766 or <a href="mailto:secretary@melbpc.org.au">secretary@melbpc.org.au</a>. John Swale,

Secretary

## **Monthly Meeting**

#### Wednesday 5th - April

At 7.00 pm sharp the meeting will open with our regular Q&A Session. Then we will hear the President's Report.

We have Tennessee Leeuwenburg a speaker and professional software engineer who manages a team of people all working with Python programming language. Tennessee is passionate about technology, and in getting involved with the community. He has given many presentations at programming conferences including PyCon AU and the Open Source Developer's Conference.

- Python for parents -- things you can do with your kids (Minecraft and other games)
- Python and embedded electronics -- Arduino and Raspberry Pi
- Getting set up and getting started with Python programming
- Overview of the Python community in Melbourne -- meetup groups and the PyCon AU conference

#### Second Presentation - "Improve Your Image with GIMP!"

We have David Fuller, Melb PC member for over 25 years, demonstrating a free and open source image editor for photo retouching and free form drawing.

GIMP an Image Manipulation Program suitable for tasks such as photo retouching and image composition.

GIMP is a cross-platform image editor available for Windows, GNU/Linux, OS X, and more operating systems.

GIMP is also available as a portable application for Windows.

GIMP is a free program.

Meeting will conclude at 9.30pm.

After the meeting, we get together for WAFFLE@FONG. The WAFFLE SIG ("Wine And Fine Food Lovers' Event") will be at FONG's Chinese Restaurant, 725 Centre Rd Bentleigh East, Corner of Francesco Street, Melway: 77: J-1

If you can't make it to Moorabbin, be sure to tune in to <a href="http://tv.melbpc.org.au">http://tv.melbpc.org.au</a> for a live broadcast of the meeting. Test transmission usually begins at around 6.30pm

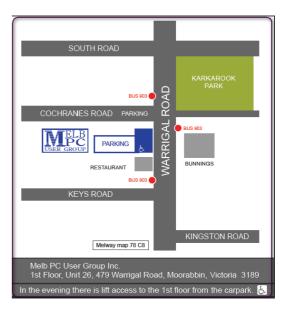

#### **Random Access**

John Swale reports on Questions and Answers from George Skarbek's opening session of the March monthly meeting and from members' written submissions.

#### **Questions and Answers**

Q: I have a Lumina 950 Windows 10 phone and a Microsoft Surface Book. How can I synchronise my phone contacts and diary with the Surface Book without using the Microsoft Cloud?

A: A member has a Windows 8 phone and some PCs running Windows 10. His contacts are in his email and that is set as an Exchange account and everything he puts into his PC goes straight across to his phone. This going through the cloud. Other people are using the Wi-Fi network for synchronising but make sure you are using Wi-Fi and not your phone data.

Q: A lot of us have SSD drives and are moving our data files to a separate disk. I have read about and experienced a problem with it breaking indexing. I have been into the indexing options and nominated the new folder but it did not do any good. Has anyone else heard of the problem and is it fixable?

A: Some people are not aware of the indexing feature. It speeds up the search function enormously and it can find data in files as well as finding file names. Normally it does not index the whole drive e.g. program names and system files. There are levels of customisation and you can specify another drive. One time I had a problem and I deleted the indexing file and put in another drive and tried to rebuild the index. It wouldn't come back even after several hours of effort. I upgraded to Windows 10 and it worked.

Q: Yesterday I had three machines fail on the Windows 10 Defender anti-virus updating.

A: No one else has had this problem. A senior person in the Firefox organisation has stated that many anti-virus programs give more problems than they solve and often slow down the machine considerably. He is going to stick with Microsoft Defender. AV-Comparatives (<a href="https://www.av-comparatives.org">https://www.av-comparatives.org</a>) is an ISO certified Austrian company that does independent anti-virus testing and rates the products on a range of criteria. Microsoft Defender rated better than some of the paid ones and had minimal impact on machine performance. They recently did testing on Android anti-virus products and found some were not very good and had a significant performance impact.

#### Comments:

Two people commented on how good iHelp is for getting solutions to problems.

I have a 2-year-old no-name Android tablet. Recently it has not been holding its charge. When I examined the Li-ion battery, it has started swelling like a balloon and had broken the case. The tablet was destroyed. So be careful with any device that contains a Li-ion battery, especially if it starts behaving strangely.

#### **Committee Members**

In the following photo taken at the March meeting are, from left to right:

John Hall (VP), Paul Woolard, David King, John Morris, Bill Ford (Treasurer), Stewart Gruneklee, Ernie McCarthy, Harry Lewis, Phil Lew, John Swale (Secretary). Absent: Chris Hughes.

Photo was taken by George Skarbek (Pres)

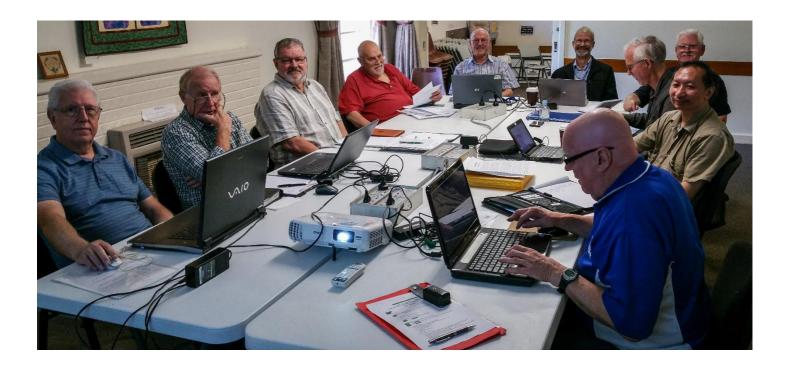

# Smartphone & Tablet Apps - by Phil Sorrentino, Contributing Writer, the Computer Club, Florida

Over 10 Billion Served. Remember this kind of advertising? It used to be said of hamburgers, but now it can be said of Android and Apple Apps. Apps, or what used to be called "Programs" or "Applications", are the software that makes Smartphones and Tablets do their magic. Apps either come pre-installed on the device, or are downloaded from either the Android Play store for Android devices, or the Apple Store for Apple devices. About two years ago, the Android Play Store boasted over 600,000 Apps, and the Apple Store said they had over 1 million. (The App number probably represents the total number of Apps and Widgets.) Recently, I checked and the Android Play Store is now the leader with about 1.6 million, closely followed by Apple, at about 1.5 million. That's a lot of Apps. We, as users of Smartphones and Tablets, typically use only a small number of Apps. I read somewhere that the average Smartphone user has about 90 Apps on their phone. I just counted the Apps on my phone, and I have 84 Apps and 27 Widgets. If you're not sure of the difference between an App and a Widget, talk to someone who has attended the Android Smartphones and Tablets class.

So, it's Apps (and Widgets) that really makes these devices worth the investment. Without the Apps, the Smartphone would just be like a flip-phone - a portable device used to make telephone calls, and Tablets might not even be viable products. The other factor that makes these devices so valuable is their ability to connect to the Internet. And, it is this connection that allows many of the Apps to do so many wonderful things. (Both Smartphones and Tablets can connect to the Internet via Wi-Fi, and the Smartphone has the added capability of being able to connect to the Internet through the cell phone towers.) But, back to Apps. (Because the Android family of devices has the lion's share of the market (around 65%), the rest of this article focuses on that family. However, much of the discussion of Apps, also holds for the Apple family of devices.)

Many of the Apps that you need to do basic things are pre-installed on the device, and available right out of the box. But many other Apps will have to be obtained from the Google Play Store (more on that in a minute). Because a camera is an integral part of both Smartphones and Tablets, a Picture Viewer is one of the very basic Apps. After all, most of us want to see the pictures right after we take them. (Instant gratification; can you imagine, it wasn't that long ago that we would send film away to a developer and we wouldn't get to see the pictures for two weeks, or so, after the pictures were taken.) Three popular and useful Picture Viewer Apps are "Photos", "Gallery", and "QuickPic". And by now, most of us realize that these cameras are capable of taking videos, as well as pictures, so a Video Viewer App is also a basic necessity.

Two popular Video Viewer Apps are "Play Movies", and "VLC". And while we're talking of entertainment, most of us have digital music collections. The same digital music (.mp3 files) that we use on our home computers can be played on our mobile device, so you will need a Music Player App. Two popular Music Player Apps are "Music", and "Play Music". Another activity performed by these devices is to allow access to the internet, and as is similarly done on a computer; a browser is used for this. A browser is, maybe, not as useful on these mobile devices as it is on a computer, because when internet access is needed, the App knows the exact internet address to use. Apps rarely browse the internet; they typically do a limited set of things, usually with only one specific internet site. (For example, a Banking App only knows how to get to its specific Bank's Server and no other server, and similarly the OneDrive App only knows how to get to the OneDrive Server and no other.) But sometimes a browser is needed and so "Chrome", "Dolphin", and "Firefox" are browser Apps available for mobile devices.

Book reading is another form of entertainment that can be enjoyed with either a Smartphone or a Tablet, although the smartphone screen size may make this impractical. In order to read an electronic book, you will need a Book Reader App. The "Kindle Reader" App is a popular choice. With this App, electronic books of many different (file) types can be read on your mobile device. If you want to borrow books from the County Library, you'll also need a special App that helps you accomplish that task. This App is called Overdrive. These two Apps, for book reading, may not originally be installed on your device, so both of these Apps will have to be downloaded from the (Google) "Play Store". The Play Store App is probably the most important Apps installed on your device. This App is pre-installed on all Android devices and provides the ability for you to download and install any of the Apps that are available at the Google Play Store, all 1.6 million of them. (By the way, most of the Apps that are popular and useful are free. Some Apps do have a cost, but it is typically low, usually under \$10. All of the Apps mentioned here are free.)

One final App that I find to be useful is a File Manager. This may only be useful or interesting to those with a technical interest into the workings of the Android Operating System. But, if you are interested, this type of App provides insight into the organization of the files and folders on the device, somewhat similar to the way File Explorer provides insight into the organization of a Windows computer's files and folders. Two useful File Manager Apps are "Astro" file manager and "ES File Explorer". Both of these file managers provide a basic view into the Android organization, but not near the capability that is provided by File Explorer on home computers.

So, in summary, the basic useful Apps types are a Picture Viewer, Video Viewer, Book Reader, Music Player, Browser, and File Manager. A search of the Play Store will yield many, many possibilities, for each of these types. The specific Apps mentioned here are just suggestions to start with.

# Two Ways to Keep Track of your Word Files by Nancy DeMarte

#### 1st Vice President, SarasotaTechnology User Group, FL

I often hear people say that they have so many documents saved in their computer in so many different folders, that it's hard to locate a specific document. They can't remember where they saved it. If you have found yourself in this situation, these tips might help.

To find a Word document on your computer, you need to know some information about it. Newer Windows systems have better searching capabilities than in the past, but you still need to know the document title or a few key words. Alternatively, you might just open File Explorer and start looking through folders for a logical location. Besides being time-consuming, often this approach does not locate the file you want.

Every computer file has a "file path," or the specific address where the file is located. An example of a path is C:\Users\Nancy\Documents\Recipes\Carrot Cake, which can be read this way: the Carrot Cake recipe is stored in a folder called Recipes, which is stored in my Documents folder in the Nancy folder, in the Users section of my hard drive or C.

Ideally, each of our documents should contain file path information to help us locate it. I find the footer as the most convenient place to put a file path. It is out of the main document area and is always visible when the document is open. And it's easy to add a File Path to a footer.

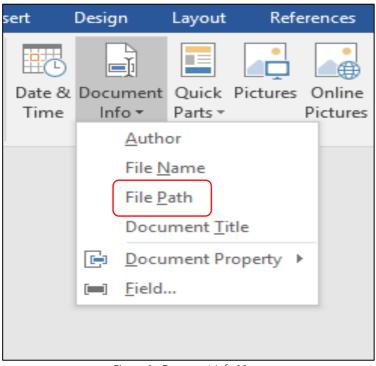

Figure 1 - Document Info Menu

Open an already saved document which does not have a footer. Double click in the footer area at the very bottom of the document, which opens the Header & Footer Tools Design tab. Click that tab, and, In the Insert group, click **Document Info**. The menu shows the kind of information you can include in the footer. (see *Fig. 1*) Choosing File Name might be sufficient if you only have a few documents, but if you have a large number, choose File Path, which will put the entire path of the document's location in the footer. Then, if you keep a printed copy of the document, you'll always be able to find it again.

But what if later you change the location of a document? The path will not change automatically when you save it in another place until you click Print, which acts as Print Preview in later versions of Office. If you don't want to print the document at this time, click Save and return to the document. You'll find the path has been updated.

If you don't want the long file path at the bottom of a document, but still want to see its exact location when it is open, try putting the File Path on the **Quick Access toolbar** above the command ribbon. This handy area

for favorite commands is often under-used. You can put nearly every command that exists for an Office Program here, although most people choose only a few of their favorites. By default, the Quick Access bar contains Save, Undo, and few other common tools.

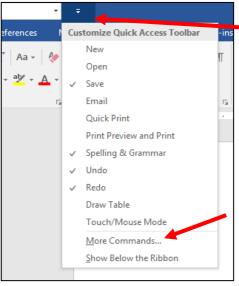

Figure 2 - Quick Access Customizing menu

To add a file path to Quick Access, click the tiny down arrow with a line over it at the right end of the Quick Access bar, which shows a list of the most common tools, with check marks indicating which tools are already on the toolbar. Click More Commands to open the Quick Access Customizing window.

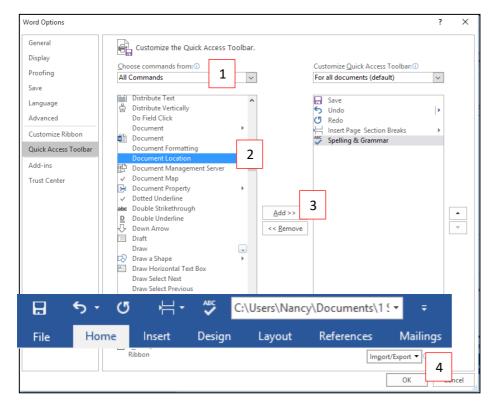

On the left side, click the arrow next to Popular Commands (1) and choose All Commands. Scroll down the alphabetical list and click Document Location (2). Then click Add (3) in the center of the window which moves Document Location to the Quick Access bar side, and finish by clicking OK (4). Now every time you open a document, its path will be displayed in a box at the right end of the Quick Access bar. If it isn't completely visible, click inside the left end of this box and drag to the right to see the rest of the path.

This view shows a Quick Access bar which includes the Document Location (file path) box.

Once you add Document Location to the Quick Access toolbar, the path for any document will display there automatically when the document is

active. The advantage is you don't need to put the path into the document at all. The disadvantage is that you will not have the file path to refer to when the document is printed. You can decide what method works best for you.

The two methods, by the way, are updates from an earlier method of adding a File Path. Putting a file path in a footer could only be done by adding a *field* from the Quick Parts menu (Insert tab – Quick Parts -- Field), clicking Filename from the list, and checking a box to add the path. The path would then appear in all documents where you put the field, most often in the footer. That method is still available in all recent versions of Word, even version 2016. The process of customizing the Quick Access bar has not changed in Windows 8 or 10, either.

I add file paths to footers of important documents that I don't need to open often. I print one copy of these so I know exactly where to find them by checking the footer. If I want to print one of these documents for distribution, I delete the footer, knowing how easy it is to add it back later.

# Optus 4G Wi-Fi USB Modem with Car Kit – by Stewart Gruneklee

I was recently asked if I would write an article on the Optus 4G WiFi Modem that MelbPC is currently distributing to members as part of the Optus Mobile Business Broadband offer. I have been using the MelbPC/Optus Mobile Business Broadband (MBB) for several years mainly as a back-up for my Optus Cable Broadband at home for when I am travelling within Australia or during power outages at home. The MBB has proven to be fast, simple, reliable, with good coverage and quite inexpensive for low usage (<3GB/month) such as mine.

The kit comes in a large yellow cylinder package and consists of the Modem, a 12 volt to USB adaptor (for a car-style power outlet – formerly called a cigarette lighter socket), a universal joint adaptor for mechanically

orientating the modem to its best position, and clear instructions including the predetermined network name and password used to connect to the WiFi Modem.

STEP 1 – READ THE INSTRUCTIONS – Neglecting this step is a popular pastime for those that like wasting time and wondering why it does not seem to work and then waste someone else's time asking about all the things that are obvious and clear in the instructions. The instructions point out the features of the modem, such as

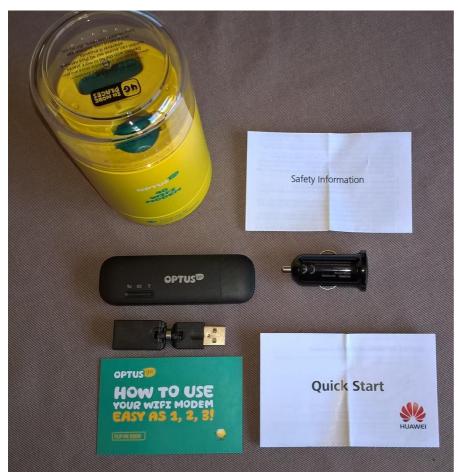

the cap hiding the USB plug, LED status indicators, the sliding lid that hides the SIM card slot and the microSD Card slot. The SIM and microSD cards are not provided and you must obtain and insert the SIM unless this has already been done for you by an office employee or volunteer as part of the MelbPC deal. The microSD card is optional because the modem will operate quite happily without the microSD memory. The extra memory is used for storing SMS messages and this would not be used by most subscribers.

Once the SIM card is in place, the lid slid back on and the modem plugged into a computer or into the car socket adaptor (no PC needed), wait a few seconds and the indicator lights show that something is working. Then with your smart phone, tablet or laptop computer, search for available WiFi and using the given password, connect to the WiFi modem.

It is as

simple as that. The entire process including writing this article as I went took about 20 minutes! You should be able to put your WiFi Modem into operation within 5 minutes. If you are a new user of the Optus Mobile Broadband, you may have to install the software. See STEP 1 otherwise it is an automatic process.

So what does it do for me? My old 4G Modem provides a MBB connection only to the computer that it is plugged into. The 4G WiFi Modem provides a broadband connection to multiple devices simultaneously, such as several smart phones while travelling in a car. Very useful!

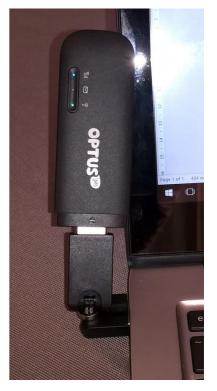

## **SIG Reports**

#### East SIG report - by Neil Muller

The meeting commenced with Paul Woolard welcoming members followed by Q&A

- Q: Do you know of a free pdf editor? I've looked on Google and haven't found any so far.
- A: Generally pdf editors are not freeware. The cost of a pdf editor is usually a guide to the quality of the conversion from the original pdf. There are free programs that will convert a pdf to Word and when finished editing you can save that file back to a pdf.
- A member suggested MS Word 2016 will convert pdf files to Word. However he's found the conversion to Word is not always perfect. The edited Word file can then be saved as a pdf eliminating the need for any additional software.
- Q: The taskbar on my PC is set to drop down out of sight but intermittently disappears completely. Do you have any idea what may be causing this?
- A: An audience member commented that when certain programs are open his taskbar will stay hidden. The taskbar however returns when the program is minimised or closed.
- Q: Can you suggest a popular free photo editor that can add text or lines to images?
- A: I use and recommend Faststone Image Viewer. It can do a reasonable amount of editing, has many other useful features and will add simple text or text with drop shadows to an image. When opening an image in full screen, moving the cursor to any edge of the screen reveals different menu options. When the cursor is moved to the top, a thumbnail browser of other images in the folder appears. Moving the cursor to the right edge displays image properties, to the left edge displays a drawing board with various editing options and to the bottom further editing options including your requirement to add text to an image.
  - Another popular image viewer that will allow you to add text to an image is Irfanview.
- Q: For a number of years I've been using Photoshop and Lightroom which I love. Currently I'm paying the monthly subscription for both and find this to be an expensive option for the little I use them. As the cost is getting higher, is there any way I can buy a copy of Photoshop or Lightroom outright?
- A: You can no longer buy the current version of Photoshop outright. You may still be able to find an older version of Photoshop from a few years ago to buy. Lightroom is a lot cheaper and can still be purchased outright. Adobe Camera Raw is a free add-on to Lightroom and it is constantly updated for new cameras and lenses.
- Q: On my Windows 10 PC a command (cmd) box arrears every hour with a message that Windows cannot open a number of programs it needs to update. The command box only displays for a short time and then disappears. I don't have any of the programs Windows is looking for and cannot find where the file or instruction is coming from. Obviously a program is running in the background that is set to check for an update every hour, so how can I find what is causing this and stop it?
- A: When the command box appears on screen open Task manager to see what programs are running. Then go to Add or Remove Programs and remove the program. As the command box only appears briefly it may be hard to find. It's also possible the program is running as a service, so open services and have a look there. It could also be a registry entry causing the program to run. If all that fails send me a screen capture of the command box and I'll see if I can help.
- Q: I use MS Excel 2010 and lately it's been acting strangely. For example on occasions if I enter a character to a cell, the whole screen just wipes and I have to go back to where I started from. How can I fix this?
- A: Go to Add or Remove Programs or Program & Features (Windows 10) and click on Uninstall Excel or Office. That will then give you the option to Repair Excel. If Repair doesn't fix the problem continue to Uninstall and then reinstall Excel from your CD.
- Q: On all my 4 computers when printing I get a popup screen on the right saying can't find printer however it will print whatever is on the screen. How do I get rid of this message? Would reinstalling the printer drivers help?

- A: The first thing to do is go to your Print Spooler. It's under Windows\System32\Spool\Printers to see what is printing. Occasionally something gets stuck and you can't delete it. What you need to do is stop the spooling service and delete whatever is stuck in the queue and restart the service. That is the most likely solution but there could be other problems causing that behaviour.
- Q. I had a printer problem recently and found the spooler wasn't running. I reinstalled the drivers and it worked until the next time I used it. I then uninstalled the printer and went onto the web and loaded the current drivers and the printers been working correctly ever since.
- A: That's probably the best way to solve a problem like that.

After Q&A the next presentation was "How to Use a Smart TV to Watch YouTube" by Stewart Bedford. Due to the constant advertisements on free to air television Stuart has started using YouTube as an alternative for his entertainment. Connecting to YouTube is easy to do if you have a smart TV. However for those without a Smart TV (one that can't connect to the Internet) Stuart gave a number of options on how you can connect a conventional TV to the internet.

There is almost nothing you can't find on YouTube from the very good to the very bad. Stuart gave numerous examples of both. Suggested YouTube channels Stuart views for computer related information are:

https://www.youtube.com/user/explainingcomputers by Chris Barnnatt

https://www.youtube.com/user/ThioJoe by Thio Joe

https://www.youtube.com/user/LinusTechTips

After a short break **John Hall** gave a presentation on "**Office365 for Melbourne PC User Group Members**". One of the little appreciated benefits of being a MelbPC member is having free access to Office365 Enterprise edition, from any computer or mobile device anywhere in the world. Along with the Office365 apps, membership includes 1 terabyte of OneDrive cloud storage.

To demonstrate the many programs available in Office365 John fired up Firefox web browser on a laptop and ran his PowerPoint presentation from his Office365 cloud storage.

To log into Office365 you need to click on "Portal" on the MelbPC website and log in with your MelbPC email address. Members only need a MelbPC email address to log into Office365 and can continue using their preferred email address for all their mail.

John briefly covered most of the 19 Apps available to members with emphasis on the major ones such as Mail, Word, Excel, PowerPoint, OneNote, Yammer, Video and Sway. Many members are unaware that Sway can be used to create a website which is stored on their OneDrive.

Office 365 is also where videos from the monthly meetings can be viewed.

#### Access and Excel Tips - by Craig Evans

Environment: Windows 7 with Access 2010 and Excel 2010

During our meeting we discussed

1/ We wanted to compare lists and automatically identify departed, arrived and changed cells

1a/ Identifying omissions and departed was conveniently easy using Vlookup.

=IF ( ISNA ( VLOOKUP ( \$B4 , OtherSheet!\$B\$2:\$B\$6 , 1 , 0 ) ) , MAX ( A\$1:\$A3 ) +1 , 0 ) The formula VLOOKUP will return #N/A when the other list omits the value in \$B4 The formula ISNA ( . . . ) returns TRUE or FALSE

The formula MAX ( . . . ) + 1 refers to numbers only and will increment with each TRUE condition. The formula MAX creates an index that can be used by INDEX/MATCH or OFFSET/MATCH etc.

1b/ Comparing the data from the two sheets was believed best achieved in a separate sheet. Copy the two sets of data into a master sheet and sort by the stock number ie 40598 etc.

Insert rows between each comparable set.

The formula =B3=B4 returns TRUE or FALSE. Multiplying TRUE / FALSE by 1, displays 1 / 0 respectively.

The formula PRODUCT( Range ) multiplies each cell by the next

eg 0 \* 1 \* 1 = 0 ie [in cell D1] = PRODUCT (A1:C1)

eg 1 \* 1 \* 1 = 1 ie [in cell D2] = PRODUCT ( A2:C2 )

Where any data in a row has changed a zero is created, therefore the PRODUCT will be zero.

Where the data in a row is consistent the PRODUCT will be one.

Conditional formatting will easily reveal the changed rows.

2/ Creating range names.

Enter a list of desired names and, to the right, a value in the (to be) named cells. Highlight all the cells. From the Excel menu click the tab [Formulas] then [Create from selection]

A window will appear for confirmation. Select [Left Column].

The cells on the right will be named, with the name visible in the top left cell above column A.

The key F3 shows the list of names.

3/ Converting Excel and Word to PDF is achieved via . . . Save As.

Our meetings are usually Q&A, occasionally we have a demonstration of database or spreadsheet magic.

A detailed explanation of the topics above is available on our web page at <a href="http://www.meetup.com/Microsoft-Excel-Access-Moorabbin/">http://www.meetup.com/Microsoft-Excel-Access-Moorabbin/</a> select the tabs More - Files

#### Video Inner East - by Richard Balsillie

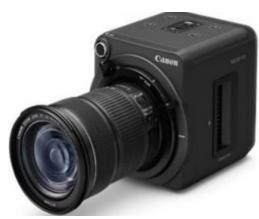

No doubt due to the change of meeting day for March, attendance was down to fifteen members.

For "What's New?", Richard Balsillie stood in for John Thomson. He showed a short video on the 4 million ISO Canon MF20F-SH, and its remarkable low light capabilities.

Richard also commented on market data showing the total world camera market dropping from 221 million units in 2010 to 35 million in 2015, while the smartphone market grew from 300 million to 1.7 billion units in the same period. The biggest drop was in point and shoot cameras, camcorders and low-end DSLRs. The upper end of the market remained relatively steady while special use cameras (action cams, dashcams, security cameras, etc) had strong growth.

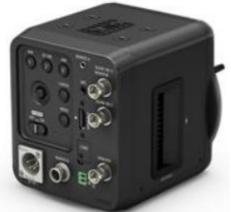

IN 2015, 70% of uploads to "quality" photo-sharing sites came from interchangeable lens cameras.

With a "camera in your pocket" society, the amount of images taken has grown exponentially. There are close to 100 million uploads to Instagram each day. Selfies, restaurant food and pre-shopping pics of items and price-tags are very popular images. As well, more people are taking photos of documents to keep with them (eg timetables, menus, other people's business cards, etc).

Richard then showed his low cost power bank, and explained how it can be used to charge devices such as phones and cameras in the field.

Barry Sheedy took us through the painstaking route of selecting appropriate music for videos. He played a short video backed by samples of ten pieces of music, and asked the group to rate their suitability and to select the most appropriate. Opinions were very divergent.

Richard then showed the results of a quick survey he had conducted of sites for free or low cost music for use in videos. He commented that library size and the ease of refining searches were factors in the usefulness of each site. He added that it was important to be able to quickly scrub through a track, rather than just stop and start it.

To view the survey data, go to: <a href="http://mpcvideo.blogspot.com.au/">http://mpcvideo.blogspot.com.au/</a>

Richard then showed a video made with a Samsung S7 smartphone, as well some excerpts from a tutorial on Filmic pro, a smartphone app that adds "professional" level controls for video in smartphones.

Next came a video "Night Vision", a hyper-lapse (moving camera during time-lapse) of iconic architectural land-marks of Europe taken at night: <a href="https://vimeo.com/71501596">https://vimeo.com/71501596</a>

The group then discussed how the development of film and television broadcasting led to the current range of video frame-rates, and their pro and cons.

Finally, in members' videos Eric McKay showed a film of farm life made by his talented grand-daughter, and Colin Paxman showed a corporate training video he had made for his own employer.

#### NEAndriod - by lan Stevenson

After the opening queries about who had bought what we were shown two movies; one about the 'must have' apps and one about 'must have' gadgets. Both were interesting but we don't believe too many people were keen to purchase. The discussion then centred on the removal of DRM which is of concern to at least one member who has bought some expensive technical e-books and wants to copy them as PDF so he can read them on other devices. The method using Caliber was reintroduced and discussed but was not considered particularly viable as the conversion was messy. A few other methods were introduced – some of which were used by members, but the consensus was that the area was best left alone.

The member who had lost his password still has no method of getting to his device which still resisted the factory reset.

Some members are interested in learning programming for Android and the new, free Microsoft Visual Studio Mobile was discussed at length, complete with movie. Azure appeared to be the component of choice and the thoughts are that a separate SIG be set up to follow it up with interested members.

The group then dispersed to the local hotel for more in-depth discussion.

#### Northern Suburbs Linux SIG - by Paul Addis.

Nick Vespo's Linux News consisted of a single item: A Conversation with Linus Torvalds. The item was longer than the usual time allotted to Linux News, but all present were happy to see the full interview.

Linus was relaxed during the interview, and started by talking of his love for skiing and surfing. Then the topic shifted to Linux and his involvement, starting in his university days. Linux has now been around for twenty-five years: it was his brain-child, but these days his involvement is with the kernel.

As the ultimate boss of the kernel, the buck stops with Linus. However, development involves a large number of people scattered across the globe, and a major question was "how do they work as a team?". Linus said that it is mainly a question of trust, since each developer needs to trust the people that they work with, both at the personal and the work levels, even though they may have never met in person. New team members come to learn to trust and be trusted as they work with the established team members.

A somewhat-related topic was the release cycle. In the early years of Linux, each kernel release was targeted to contain much additional or changed function. This meant a long period of development, and time, and difficulty for the customers in understanding and implementing a release. Some ten years ago, Linus decided to aim for a two-month release cycle, with modest change in each release. This has been working well for both developers and customers, even though the release cycle has not yet come down to quite the hoped-for two month level.

Another major development that Linus started was GIT. It is now the base for hundreds of thousands of software projects. He pointed out that he only administered GIT for the first few months of its existence, and paid tribute to the current project leader, who has carried the load ever since. All-in-all, an amiable and informative session that avoided being very technical.

The Open Forum session followed, led by David Hatton. First, there was a short discussion on password managers. It was generally agreed that a password manager is pretty much essential in the current environment. Keepass is the recommended vehicle for Linux. It is multi-platform, and can be used on various platforms without change as long as the version of Keepass is the same. It has the neat feature of generating passwords for the user and then remembering the passwords, saving time and effort.

A combined question and information item was about software called Mosquito running on a Raspberry Pi. The software will not run as a Service, but can and will run as a Daemon. No suggestions from the floor as to how to make it run as a service.

**Q**: Why do some URLs only respond to Ctrl-Click? A simple click will not direct the user to the target web site. **A**: In a document, Ctrl-Click is needed. A click allows the user to edit the URL.

MelbPC is exploring how its Membership Management System could be updated. Currently there are several separate applications that do not communicate with one another. A possibility is to use a Customer Relationship Management (CRM) software package. The group was asked if anyone had experience with CRM, but no-one claimed experience in the area.

The social break involved coffee, tea, biscuits and lots of conversation. As usual!

After the break, our Convenor, David Hatton gave one of his popular Random Bytes sessions. The first topic was the latest version of Libre Office (LO) (Version 5.3), with an emphasis on the new, experimental portions. To run LO 5.3, a recent version of a Linux distribution is needed. David chose the latest Slackware version as the platform, partly because it was to be a later topic in the session.

The toolbars in LO 5.3 are numerous and have many options. If all toolbars were displayed (about 30), there would be little or no room on screen for a space to actually do work. So inventive ways of displaying active toolbars are used. One

option is to show the toolbars as a single Bar with a double arrow at the right hand side of the screen to allow the user to see toolbar options not already shown.

A different option is a tabbed display, showing the toolbar of the selected tab, with others hidden until selected. A third option is to show the toolbars as a side panel. The Notebook toolbar option looks quite similar to the Microsoft Office version.

One point noted about LO was that an understanding of Styles can be important. For instance, Styles are used to allow creation of a document's Table of Contents.

The second topic was about the install process for Slackware. The install is quite different to other Linux distributions in that it does not have a graphical user interface and offers a much more granular approach to which items to install. David installed it into a virtual machine from a previously downloaded .iso file. The person installing should have a reasonable prior knowledge of Linux and be comfortable with the command line if he/she is to be successful.

An early surprise is that Slackware does not use the GRUB program, but instead uses the earler LILO - the Linux Loader, which may not always guarantee success when booting. For a good introduction to LILO and GRUB see <a href="http://www.ibm.com/developerworks/library/l-bootload/index.html">http://www.ibm.com/developerworks/library/l-bootload/index.html</a> - NB: this article was written in 2005 and refers to versions of LILO and GRUB current at that time.

The text-based lists of the installer are selected/de-selected via check boxes against each item. There are many groups of items to make selections for, and when complete the install proceeds pretty much without further interruption. The art is in knowing which items to select for install.

Once the install completed, David was able to boot a newly-minted Slackware system, ready for action. Another system to add to our collection, and a very good evening's meeting.

#### Northern Suburbs Linux SIG - by Paul Addis.

The March Linux News - from Nick Vespo - started with an item called "What's New in Android Wear 2.0." It was about Google trying to free their watch from needing a phone to operate with. It showed the watch with an improved user interface. The watch dial can be customised to the user's taste, and applications can be installed independently.

The other item was about the PWN2OWN conference/competition in which groups or individuals aimed to hack into Windows or MacOS systems. Any attempt to hack in via an already-known system bug was disqualified. There were a number of successful break-ins, each was rewarded with a substantial amount of cash - tens of thousands of dollars in some cases. The competition lasted three days, and some people went away considerably richer.

At the start of the Open Forum it was announced that there would be no group meeting in April. Our usual meeting date falls on Easter Monday, and the meeting room is not available to us on the Monday before or the Monday after, regrettably.

The major item was a video of James Veitch telling a story at TED of receiving a spam email from a person with a Nigerian-sounding name who was suggesting that he would ship gold to James and that James could keep ten percent of the gold before it was on-sold. Rather than just consigning it to email trash, he responded to the email with a modification to the offer, and this resulted in several email exchanges before the spammer/scammer finally gave up.

At the end of this entertaining story James suggested that he was performing a public service by wasting the spammer's time and energy and preventing him from being a nuisance to others. The story gave rise to a question about how one could get spam. Suggestions included getting an email account and subscribing to a magazine or two.

This discussion prompted a narrative about a well-known and despised spammer bragging on the Internet. This caused slash-dot website members - mostly computer enthusiasts - to use publicly available data to find his home address. Then he was subscribed to thousands of free paper magazines. His life was made a misery disposing of tons of unwanted paper. The lesson here is - don't annoy the geeks!

After the usual active social break, the meeting was called to order for the main item of the evening: David Hatton's popular Bits and Bytes session, which featured two rather unusual projects.

The first "byte" was about Neverware's CloudReady offering. CloudReady is software intended for an organisation that wants hardware to be re-used as Chromebook work-alikes. It is based on the Chromium operating system, on which ChromeOS is based. Several versions are available.

The Home version for individual private use is a free download, but the only support is via a forum. Other versions include one for schools with teacher and student offerings. There is also an Office365 version integrated with Microsoft OneDrive and online Word, Excel, PowerPoint and OneNote.

The Neverware web site has a list of "certified models" of specific laptops and desktops which have been tested and found to work with the CloudReady software. Others can be used, but there is no support for non-certified computers except via the forum. Note that any machine made before 2007 or having older Intel built-in video is unlikely to work correctly.

To install, you will first need a computer running Windows, OSX or ChromeOS with the Chrome browser installed. Using the Chromebook Recovery Utility App - a chrome browser plugin - you are able to create a USB install memory stick from the appropriate download. Then, you can install CloudReady on the same or another computer with at least 2GB of memory and 16GB of available hard disk space using your newly created USB install stick. For the installation of CloudReady you will also need an internet connection and a Google account - eg/. gmail.

There are comprehensive installation instructions on the Neverware web site at neverware.com

The second "byte" was about a project to run a simulated PDP-8 on a Raspberry Pi, called the PiDP-8. Essentially it is a front panel of the PDP-8 with a Raspberry Pi attached, running a modified version of the SIMH program.

The front panel comes as a kit of parts (shipped from Europe) complete with switches and lights. The installer/user needs soldering skills to complete the front panel, and the RPi is attached to the rear of the panel. It is possible to purchase a pre-assembled version of the panel, but that will roughly double the price.

The PiDP-8 can store software and data on the Pi SD card or USB-attached devices. The hardware is open-source, and comprehensive information is available from:

http://obsolescence.wixsite.com/obsolescence

As the "Obsolescence Guaranteed" website can be somewhat elusive at times, searching for "PiDP-8" will give the desired results.

A final reminder that there will be no group meeting in April. The next one will be our May meeting. The usual meeting attenders should "Enjoy the break".

#### NE GIG Day – by Ron Cummins

As usual Colin Lampshire opened the meeting by welcoming the members to another interesting morning exploring the vagaries of the digital world to which we are now rusted. George Skarbek told us of the new AMD CPU with an effective 16 available cores (important for multimedia) that is 50% of the price of the Intel equivalent. He also initiated an interesting discussion about the possibility of buying 2nd hand H/W at premium prices in a Harvey Norman store. Colin then introduced us to some S/W called "Ultimate Settings Panel" that purportedly made it easier to find Settings in your computer. In answer to a question about the effectiveness of quarantining, George advised that it was effective. It removed the offender from the system. This led to further discussion about the effectiveness of A/V programs in Android mobile phones, He advised that about 5% do nothing. He mentioned a site called <a href="https://www.av-comparatives.org/">https://www.av-comparatives.org/</a> that would advise on the effectiveness of specified A/V programs.

After tea George took the floor to tell us how he addresses the question "Why is your computer slow?" First he checks the system to see if the H/W such as CPU and RAM is up to the job in relation to the tasks expected of it. He then goes to Drive C to check whether there is enough disc space. He then goes to the inevitable temp files that accumulate. He does this via DOS. He uses the CMD line and goes to the users. However for those unused to DOS, C Cleaner does an excellent job of removal. At this point it could well be necessary to delve a bit deeper into the cause of the slowness. This means opening Task Manager and go to Performance of CPU and Memory. He likes to see what the kernel of the CPU is doing while the computer is running. The colour of the travelling peak will tell you whether it is a program or Windows 10 which is using the computer. In rare cases you may be running a program that needs a higher clock speed.

The next step is to look at programs that start automatically when Windows starts. Press StartUp and look at the list of programs. The list also gives the impact of the program. Acrobat Reader was a prime offender here as it is in memory all the time. Run down the list and disable any that you want to assess the effect of. The next stage is to go to Resource Monitor. This is found at the bottom of the Performance Tab. This is a valuable tool. It will tell you what is running. A/V programs often start unannounced and monopolise the resources. If you look at the total activity it is possible to see if a program is reading or writing. A/V program scanning is by its nature intermittent and the computer will revert to "normality". Incidentally if you see a spike in the Wi-Fi activity it is wise to chase it down using the monitor to see what is happening, particularly if it is sending data. Be suspicious! Look at your network and identify the location of servers.

Finally, look at the memory window for hard faults. This usually happens if a large number of programs have been opened and not closed. This uses up RAM quickly and the older data in RAM is then transferred to the HDD to free up RAM. This will slow up the operation if the older data needs to be accessed. If you do see a high proportion of hard faults it means that you either need more RAM or change your modus operandi. Once again George delivered us a very informative session.

# NEW OPTUS WI-FI MODEMS AVAILABLE

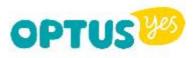

Have you got Optus Mobile Broadband with Melbourne PC?
Interested in upgrading your modem to get Wireless Connectivity?
Contact the office today to find out more and purchase your own mini Wi-Fi today!

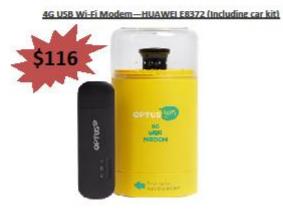

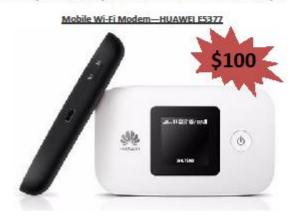

# Special Interest Groups

## **SIG Meetings & Contact Details**

**Amendments:** Please advise changes/corrections to: calendar-admin@melbpc.org.au/

#### Most recent changes are at:

http://www.melbpc.org.au/interest-groups-resources/sig-changes/

#### Access (database) and Excel

Date (Jan) No Meeting

Date (Feb-Dec) Second Mon of month (inc. Public

Holidays)

Date (Dec) Second Mon of month

Time 6.30pm - 8.30pm

Email <u>access@melbpc.org.au</u>

Location Melb PC HQ, Level 1, 479 Warrigal Rd,

Moorabbin Melway:78.D8

Convenor(s) Craig Evans

craig evans@racv.com.au

#### **Bayside**

Date (Jan) Third Thu of month
Date (Feb-Dec) Third Thu of month
Date (Dec) Third Thu of month
Time 10am - 12noon

Email <u>bayside@melbpc.org.au</u>

Location St Stephens Church Hall, 111 North

Road (cnr Cochrane St), **Brighton** Melway:67.F7

Convenor(s) Peter Carpenter - 9596 3441

Brian Fergie Les Johnston

#### **Beginners East (BEAST)**

Date (Jan) No Meeting

Date (Feb-Dec) Normally, Third Sun of month.

Meeting Sun 16-Apr-2017 cancelled

due to Easter.

Date (Dec) Second Sun of month

Time 10am - 12.30pm
Email beast@melbpc.org.au

Location Vermont South Community Centre,

1 Karobran Drive,

Vermont South Melway:62.G7

Convenor(s) Dave Botherway

#### Casey

Date (Jan) No Meeting

Date (Feb-Dec) Normally, second Fri of month.

Moved to Fri 21-Apr-2017 due to

Easter.

Date (Dec) Second Fri of month. (Christmas

function - check location/time etc

with Convener)

Time 12.30pm - 3pm

Location Narre Warren Library (Fountain

Gate), Overland Drive,

Narre Warren Melway:110.D4

Convenor(s) Jan Whitaker - 9705 9009

jwhit@janwhitaker.com Jan Weiner - 9796 2807 weijan@westnet.com.au

#### **Casey Workshop**

Date (Jan) No Meeting

Date (Feb-Dec) Fourth Fri of month

Date (Dec) No Meeting
Time 12.30pm - 3pm

Location Narre Warren Library (Fountain

Gate), Overland Drive,

Narre Warren Melway:110.D4

Convenor(s) Jan Weiner - 9796 2807

weijan@westnet.com.au
Jan Whitaker - 9705 9009
jwhit@janwhitaker.com

#### **Communications**

Date (Jan) No Meeting

Date (Feb-Dec) Second Wed of month
Date (Dec) Second Wed of month

Time 7 - 9.30pm

Email phil@melbpc.org.au

Location Melb PC HQ, Level 1, 479 Warrigal Rd,

Moorabbin Melway:78.D8

Convenor(s) Phil Lew - 0418 567 019

**Digital Images** 

Date (Jan) Third Fri of month Date (Feb-Dec) Third Fri of month

Date (Dec) No Meeting
Time 10am - 12noon

Location Wadham House, 52 Wadham Parade,

**Mount Waverley** Melway:61.E12

Convenor(s) Ian Bock - 9807 3701

bockey@melbpc.org.au

**East** 

Date (Jan) No Meeting

Date (Feb-Dec) Second Thu of month

Date (Dec) Second Thu of month

Time 7.30pm - 9:30pm

Email east@melbpc.org.au

Location Eley Park Community Centre,

87 Eley Rd,

Blackburn South Melway:61.H5

Convenor(s) Paul Woolard - 9877 1059

Ian Dewhurst - 0438 480 500

**East Workshop & 3D Printing** 

Date (Jan) No Meeting

Date (Feb-Dec) Second Sun of month. (NO Meeting

Easter Sun. NO meeting in May -

Mother's Day)

Date (Dec) Second Sun of month

Time 10am - 2pm

Email <u>eastwsh@melbpc.org.au</u>

Location Wadham House, 52 Wadham Parade,

Mount Waverley Melway:61.E12

Convenor(s) Paul Woolard - 0417 566 209

pwoolard@melbpc.org.au

John Swale (3D printing)

- 0417 530 766

**Essendon - Main meeting** 

Date (Jan) No Meeting

Date (Feb-Dec) First Fri of month

Date (Dec) No Meeting
Time 9:30am - 12noon

Email <u>essendon@melbpc.org.au</u>

Location Nancye Kirchner Neighbourhood

Centre, Doyle Street (corner

Somerset St),

Avondale Heights Melway:27.D6

Convenor(s) John Guegan - 9317 7114

**Essendon - Open Forum** 

Date (Jan) No Meeting

Date (Feb-Dec) Normally, Second Fri of month.

Meeting Fri 14-Apr-2017 cancelled

due to Easter.

Date (Dec) Second Fri of month. (Christmas

Function, 10:30am)

Time 9:30am - 12noon

Email <u>essendon@melbpc.org.au</u>
Location Nancye Kirchner Neighbourhood

Centre, Doyle Street (corner

Somerset St),

Avondale Heights Melway:27.D6

Convenor(s) John Guegan - 9317 7114

**Essendon - Varies** 

Date (Jan) No Meeting

Date (Feb-Dec) Third Fri of month

Date (Dec) No Meeting
Time 9:30am - 12noon

Email essendon@melbpc.org.au

Location Nancye Kirchner Neighbourhood

Centre, Doyle Street (corner

Somerset St),

Avondale Heights Melway:27.D6

Convenor(s) John Guegan - 9317 7114

**Everything Apple** 

Date (Jan) No Meeting

Date (Feb-Dec) Fourth Sun of month

Date (Dec) No Meeting
Time 2pm - 4pm

Email <u>everything-apple@ausom.net.au</u>

Location Melb PC HQ, Level 1, 479 Warrigal Rd,

Moorabbin Melway:78.D8

Convenor(s) Julie Ackland

Peter Emery

**Genealogy East** 

Date (Jan) No Meeting

Date (Feb-Dec) Third Sun of month

Date (Dec) Second Sun of month

Time 1pm - 3.30pm

Email geneast@melbpc.org.au

Location Vermont South Community Centre,

1 Karobran Drive,

Vermont South Melway:62.G7

Convenor(s) Denis Street

**Hardware** 

Date (Jan) No Meeting

Date (Feb-Dec) Normally, Second Fri of month.

Meeting Fri 14-Apr-2017 cancelled

due to Easter.

Date (Dec) Second Fri of month

Time 10am - 12noon

Location Wadham House, 52 Wadham Parade,

Mount Waverley Melway:61.E12

Convenor(s) Kelvin Cording - 9438 1047

kcording@bigpond.net.au

iHelp

Date (Jan) Approximately 6 monthly
Date (Feb-Dec) Approximately 6 monthly
Date (Dec) Approximately 6 monthly

Time 7pm - 9pm

Email <u>ihelp@melbpc.org.au</u>

Location Melb PC HQ, Level 1, 479 Warrigal Rd,

Moorabbin Melway:78.D8

Convenor(s) Dave Simpson

**Investment Tools - WASINT** 

Date (Jan) No Meeting

Date (Feb-Dec)Second Tue of monthDate (Dec)Second Tue of monthTime10.30am - 12.30pmEmailwasint@melbpc.org.au

Location Melb PC HQ, Level 1, 479 Warrigal Rd,

Moorabbin Melway:78.D8

Convenor(s) Richard Solly

**Linux Workshop - Moorabbin** 

Date (Jan) No Meeting

Date (Feb-Dec) Second Sat of month
Date (Dec) Second Sat of month
Time 10:30am - 1:30pm

Email <u>linuxworkshop@melbpc.org.au</u>

Location Melb PC HQ, Level 1, 479 Warrigal Rd,

Moorabbin Melway:78.D8

Convenor(s) David Hatton

**MACE (Atari Computers)** 

Date (Jan) Uncertain - check with Convener

Date (Feb-Dec) Third Sun of month, including Easter

Sun 16-Apr-2017.

Date (Dec) Uncertain - check with Convener

Time 10am - 2pm

Email <u>maceatari@gmail.com</u>

Location Melb PC HQ, Level 1, 479 Warrigal Rd,

Moorabbin Melway:78.D8

Convenor(s) Andrew Boschan - 0400 851 613

andrewbosc@gmail.com

**Macedon Ranges** 

Date (Jan) Third Sun of month

Date (Feb-Dec) Third Sun of month. No meeting

Easter Sun.

Date (Dec) No meeting
Time 2pm - 4pm

Location Further Education Centre,

18 Hamilton St, **Gisborne** 

Convenor(s) Colin Seymour

colinspc1@yahoo.com.au

Microcontroller

Date (Jan) Second Wed of month
Date (Feb-Dec) Second Wed of month
Date (Dec) Second Wed of month

Time 7pm - 9.30pm

Email microcontroller@melbpc.org.au

Location Melb PC HQ, Level 1, 479 Warrigal Rd,

Moorabbin Melway:78.D8

Convenor(s) Phil Lew - 0418 567 019

phil@melbpc.org.au

John Hollow - 0417 031 164

**Microcontroller Workshop** 

Date (Jan) Second & Fourth Sat of month.

Date (Feb-Dec) Second & Fourth Sat of month.

Date (Dec) Second Sat (only) of month.

Time 12noon - 5pm

Email

Convenor(s)

Location Melb PC HQ, Level 1, 479 Warrigal Rd,

Moorabbin Melway:78.D8 John Shirt - 0409 568 267

Rob Brown - 0419 285 806

Mornington Peninsula - General, Q&A

Date (Jan) Third Mon of month

Date (Feb-Dec) Normally, Third Mon of month.

Meeting Mon 17-Apr-2017 cancelled

due to Easter.

Date (Dec) No Meeting
Time 9.30am - 12noon

Email peninsula@melbpc.org.au

Location Mornington Community Information and

Support Centre, 320 Main St,

Mornington Melway:104.E12

Convenor(s) Terry Said - 0427 750 327

dulnain@gmail.com

Ian Thomson

iaroth@netspace.net.au

Colin Ackehurst

**Mornington Peninsula - Family History** 

Date (Jan) Third Mon of month

Date (Feb-Dec) Normally, Third Mon of month.

Meeting Mon 17-Apr-2017 cancelled

due to Easter.

Date (Dec) No Meeting

Time 1:30pm - 4:30pm

Email <u>peninsula@melbpc.org.au</u>

Location Mornington Community Information and

Support Centre, 320 Main St, **Mornington** Melway:104.E12

Convenor(s) Colin Ackehurst

colin\_a\_ackehurst@bigpond.com

**Multimedia Home Entertainment** 

Date (Jan) No Meeting

Date (Feb-Dec) First Fri of month
Date (Dec) First Fri of month

Time 10am - 12noon

Email <u>multimed@melpc.org</u>

Location Wadham House, 52 Wadham Parade,

Mount Waverley Melway:61.E12

Convenor(s) John Hall - 9803 2731

johnhall@melbpc.org.au

Kelvin Cording - 9438 1047 kcording@bigpond.net.au

Music

Date (Jan) Third Thu of month

Date (Feb-Dec) Third Thu of month

Date (Dec) No Meeting
Time 7.30pm - 9.30pm

Email music@melbpc.org.au

Location Melb PC HQ, Level 1, 479 Warrigal Rd,

Moorabbin Melway:78.D8

Convenor(s) Bill Sakell

John Shirt - 0409 568 267

**North East Android** 

Date (Jan) No Meeting

Date (Feb-Dec) Third Wed of month
Date (Dec) Second Thu of month

Time 10am - 12noon

Email ne-android@melbpc.org.au

Location Uniting Church Hall,

19 Seddon Street,

Ivanhoe Melway:31.F8

Convenor(s) Colin Lampshire

ConvPhone 9857 5372 or 0413 640 408

lampshir@melbpc.org.au

Kelvin Cording - 9438 1047

**North East Daytime** 

Date (Jan) No Meeting

Date (Feb-Dec) Second Thu of month
Date (Dec) Second Thu of month

Time 10am - 12.15pm

Email <u>neday@melbpc.org.au</u>

Location Uniting Church Hall,

19 Seddon Street,

Ivanhoe Melway:31.F8

Convenor(s) Colin Lampshire

ConvPhone 9857 5372 or 0413 640 408

lampshir@melbpc.org.au

**North East Genealogy** 

Date (Jan) No Meeting

Date (Feb-Dec) First Tue of month
Date (Dec) First Tue of month

Time 10am - 12noon

Email <a href="mailto:negen@melbpc.org.au">negen@melbpc.org.au</a>
Location Uniting Church Hall,

on Uniting Church Hall, 19 Seddon Street,

Ivanhoe Melway:31.F8

Convenor(s) Lynn. Hammet

lynnhammet@gmail.com

**Northern Suburbs Linux** 

Date (Jan) Third Mon of month

Date (Feb-Dec) Normally, Third Mon of month.

Meeting Mon 17-Apr-2017 cancelled

due to Easter.

Date (Dec) No Meeting

Time 7.30pm - 9.30pm

Email <u>nslig@melbpc.org.au</u>

Location Community Meeting Room, Watsonia

Library, 4 Ibbotson St,

Watsonia Melway:20.E4

Melb PC Yammer online forum

Convenor(s) David Hatton

Stephen Davidson

**Online** 

Location

Date (Jan) Available online at any time

Date (Feb-Dec) Available online at any time Date (Dec)

Available online at any time

Time Available online at any time

Email <u>kazkev@melbpc.org.au</u>

Convenor(s) Kevin Martin

ConvPhone Evening only - 5964 7627

or 0407 343 162

**Programming** 

Date (Jan) Fourth Wed of month Date (Feb-Dec) Fourth Wed of month

Date (Dec) No Meeting
Time 6:30pm - 9:30pm

Email <u>programming@melbpc.org.au</u>

Location Melb PC HQ, Level 1, 479 Warrigal Rd,

Moorabbin Melway:78.D8

Convenor(s) John Viney

Raspberry Pi - Moorabbin

Date (Jan) Second Sat of month
Date (Feb-Dec) Second Sat of month
Date (Dec) Second Sat of month

Time 2pm - 4pm

Email <u>raspi-moorabbin@melbpc.org.au</u>

Location Melb PC HQ, Level 1, 479 Warrigal Rd,

Moorabbin Melway:78.D8

Convenor(s) Mohan Gupta - 0421-214-081

Rob Brown - 0419 285 806

Raspberry Pi - Mt Waverley

Date (Jan) Fourth Fri of month Date (Feb-Dec) Fourth Fri of month

Date (Dec)No MeetingTime10am - 12noonEmailraspi@melbpc.org.au

Location Wadham House, 52 Wadham Parade,

Mount Waverley Melway:61.E12

Convenor(s) John Hall - 9803 2731

johnhall@melbpc.org.au Lance Lloyd - 9884 5559 lancelloyd@melbpc.org.au

**Sunbury Daytime - New Users** 

Date (Jan) No Meeting

Date (Feb-Dec) First Thu of month
Date (Dec) First Thu of month
Time 9.30am - 12noon

11me 9.30am - 12noon

Email <u>sunburydaytime@gmail.com</u>

Location Sunbury Senior Citizens Centre (back

room), 8 O'Shannassy Street, **Sunbury** Melway:382.E4

Convenor(s) Kevin Hale - 9740 5786

**Sunbury Daytime - Advanced** 

Date (Jan) No Meeting

Date (Feb-Dec) Second Thu of month
Date (Dec) Second Thu of month
Time 9.30am - 12noon

Email <u>sunburydaytime@gmail.com</u>

Location Sunbury Senior Citizens Centre (back

room), 8 O'Shannassy Street, **Sunbury** Melway:382.E4

Convenor(s) Kevin Hale - 9740 5786

**Sunbury Daytime - Main Meeting** 

Date (Jan) No Meeting

Date (Feb-Dec) Third Thu of month

Date (Dec) No Meeting
Time 9.30am - 12noon

Email <u>sunburydaytime@gmail.com</u>

Location Sunbury Senior Citizens Centre (back

room), 8 O'Shannassy Street, **Sunbury** Melway:382.E4

Convenor(s) Kevin Hale - 9740 5786

**Sunbury Daytime - Maintenance & Linux** 

Date (Jan) No Meeting

Date (Feb-Dec) Fourth Thu and Fifth Thu of month.

Date (Dec) No Meeting
Time 9.30am - 12noon

Email sunburydaytime@gmail.com

Location Sunbury Senior Citizens Centre (back

room), 8 O'Shannassy Street, **Sunbury** Melway:382.E4

Convenor(s) Kevin Hale - 9740 5786

**Video Inner East** 

Date (Jan) No Meeting

Date (Feb-Dec) Second Mon of Feb; 1st Mon of Mar &

Apr; 2nd Mon of May; No meeting in Jun: 2nd Mon of month for Jul-Nov

Date (Dec) Second Mon of month

Time 7:30pm - 9:30pm Email rbalse@tpq.com.au

Location Copland Room, Ashburton Library, 154 High St,

**Ashburton** Melway:60.C9

Convenor(s) Richard Balsillie - 9809 4116

**Video Production - Pinnacle** 

Date (Jan) Fourth Wed of month Date (Feb-Dec) Fourth Wed of month

Date (Dec) No Meeting

Time 10:00am - 12:30pm

Location Melb PC HQ, Level 1, 479 Warrigal Rd,

Moorabbin Melway:78.D8

Convenor(s) Tony Pickup - 9878 0706

tonypickup@optusnet.com.au Wayne Spicer - (03) 5971 1617 spisawn@optusnet.com.au **Video Production - Sony** 

Date (Jan) Second Wed of month
Date (Feb-Dec) Second Wed of month
Date (Dec) Second Wed of month

Time 10am - 12noon

Location Melb PC HQ, Level 1, 479 Warrigal Rd,

Moorabbin Melway:78.D8

Convenor(s) Roger Wragg

rdwragg@fastmail.fm

**Bob Flack** 

**WAFFLE - wine & fine food lovers** 

event

Date (Jan) No Meeting

Date (Feb-Dec) First Wed of month
Date (Dec) First Wed of month

Time 9.35pm (after the Monthly Meeting)

Email phil@melbpc.org.au

Location Fong's Chinese Restaurant, 725

Centre Rd (cnr Francesco St), **Bentleigh East** Melway:77.J1

Convenor(s) Phil Lew - 0418 567 019

Tom Rado - 9807 4072

**Website Design - Tutorials** 

Date (Jan) No Meeting

Date (Feb-Dec) Fourth Sun of month

Date (Dec) No Meeting
Time 2pm - 4pm

Email webdesign@melbpc.org.au

Location Melb PC HQ, Level 1, 479 Warrigal Rd,

Moorabbin Melway:78.D8

Convenor(s) Fleur Stephens - 0407 330 963

**Website Design - Troubleshooting** 

Date (Jan) No Meeting

Date (Feb-Dec) Fourth Sun of month

Date (Dec) No Meeting
Time 4pm - 6pm

Email webdesign@melbpc.org.au

Location Melb PC HQ, Level 1, 479 Warrigal Rd,

Moorabbin Melway:78.D8

Convenor(s) Fleur Stephens - 0407 330 963

**Windows Plus** 

Date (Jan) No Meeting

Date (Feb-Dec) Normally, Third Sat of month.

Meeting Sat 15-Apr-2017 cancelled

due to Easter.

Date (Dec) No Meeting

Time 10am - 12noon

Email winplus@melbpc.org.au

Location Melb PC HQ, Level 1, 479 Warrigal Rd,

Moorabbin Melway:78.D8

Convenor(s) John Swale - 0417 530 766

**Barry Stone** 

**Wyndham - General** 

Date (Jan) No Meeting

Date (Feb-Dec) Second Mon of month (inc. Public

Holidays)

Date (Dec) Second Mon of month

Time 7.30pm - 9.30pm

Location Room 3, Central Park Community

Centre, 80 Lonsdale Circuit (off

Franklin Blvd),

Hoppers Crossing Melway:206.J1

Convenor(s) John Healey

jpfh@melbpc.org.au

Brian Hallam

Wyndham - Multimedia

Date (Jan) No Meeting

Date (Feb-Dec) Third Tue of month

Date (Dec) Change to second Mon of Dec -

break-up party. Combined with other

group.

Time 7.30pm - 9.30pm

Location Room 3, Central Park Community

Centre, 80 Lonsdale Circuit (off

Franklin Blvd),

Hoppers Crossing Melway:206.J1

Convenor(s) John Healey

jpfh@melbpc.org.au

Brian Hallam

**Yarra Ranges** 

Date (Jan) No Meeting

Date (Feb-Dec) Normally, fourth Tue of month. Tue

18-Apr-2017 due to Anzac Day.

Date (Dec)Third Tue of monthTime9.15am - 12:30pmEmailyrig@melbpc.org.au

Location Japara Living and Learning Centre,

54-58 Durham Rd,

Kilsyth Melway:51.J5

Convenor(s) Bryan Paten - 0429 430 640

Shane Mason - 9733 5390

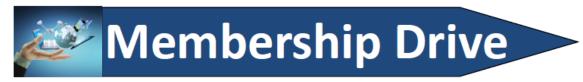

# Introduce a new member\* to Melbourne PC User Group and receive credit towards your membership fees.

Did you know that Melb PC held its first meeting in November 1983?

Yes! it's true.

The group flourished and in 1993 started its own Internet service, becoming one of the founding suppliers of the Internet in Australia, and it is still a licensed ISP. Melb PC is Australia's largest and most active personal computer/technology group with thousands of members participating in more than 40 Special Interest Groups (SIGs) that meet regularly throughout Melbourne.

New members will receive all the benefits you already enjoy — the digital newsletter, the help lines, the Special Interest Groups (SIGs), the Monthly meetings and access to mobile broadband, personal email or IP4 Rental/Web Hosting/Private email Hosting, Microsoft OS discounts and you will be helping your club to grow.

You know how much you enjoy being part of Melbourne PC User Group. So why not bring along a friend to enjoy it too? Prospective new members are always warmly welcome at the Monthly Meeting and SIG Meetings.

Each new member\* you enrol gives you <u>three months credit</u> towards your membership renewal. (approx. \$24.00 value against a full membership). The more new members you enrol, the more credit towards your next membership renewal.

(\* This does not include Family members or anyone re-joining within 12 months of leaving Melb PC).

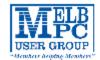

# MELBOURNE PC USER GROUP INC.

| ME                                                                                                    | MBER                                                                 | RSHI                                            | P A                                        | PPLI                                           | CAT                                                     | ION                                                 | FO               | RM           |               |            |
|----------------------------------------------------------------------------------------------------|----------------------------------------------------------------------|-------------------------------------------------|--------------------------------------------|------------------------------------------------|---------------------------------------------------------|-----------------------------------------------------|------------------|--------------|---------------|------------|
| Title                                                                                                    | First Name                                                           |                                                 |                                            |                                                | Last Name                                               |                                                     |                  |              |               |            |
| Business Name                                                                                                    |                                                                      |                                                 |                                            |                                                |                                                         |                                                     |                  |              |               |            |
| Address                                                                                                    |                                                                      |                                                 |                                            |                                                |                                                         |                                                     |                  |              |               | $\exists$  |
| Suburb                                                                                                    | Suburb Post Code                                                     |                                                 |                                            |                                                |                                                         |                                                     |                  |              |               |            |
| Phone                                                                                                    |                                                                      |                                                 |                                            | Mobile                                         | Number                                                  |                                                     |                  |              |               | -          |
| DOB Pref                                                                                                    | erred Email Ad                                                       | ddrorr                                          |                                            |                                                |                                                         |                                                     |                  |              |               |            |
| DOB PIE                                                                                                    | erreu Emair Ac                                                       | auress                                          |                                            |                                                |                                                         |                                                     |                  |              |               |            |
| SUMN                                                                                                    | /IARY                                                                |                                                 | Additio                                    | onal Fami                                      | ly Membe                                                | rs or Corpo                                         | rate Rep         | oresentative | !5 (Maximum 2 | t married) |
| Individuals                                                                                                    |                                                                      | \$95 🗆                                          | Title                                      | First Name                                     |                                                         | Last Name                                           |                  | Phone        |               |            |
| Additional Family N<br>(Spouse and children)                                                                                                    | /lembers                                                             | \$25                                            | Title                                      | First Name                                     |                                                         | Last Name                                           |                  | Rore         |               |            |
| Pensioners/<br>Adult students A (2                                                                                                    | 5+)*                                                                 | \$80□                                           | Title                                      | First Name                                     |                                                         | Last Name                                           |                  | Rore         |               |            |
| Students B (14-25 y<br>Corporate                                                                                                    | rs.)                                                                 | \$35□<br>\$190□                                 | Title                                      | First Name                                     |                                                         | Last Name                                           |                  | Rore         |               |            |
| (One membership is two re                                                                                                    | presentatives)                                                       |                                                 | Please pr                                  | rovide emer                                    | gency conta                                             | ct details belo                                     | w.               |              |               |            |
| то                                                                                                    | OTAL: \$                                                             |                                                 | Full Na                                    |                                                |                                                         |                                                     |                  |              |               |            |
|                                                                                                    |                                                                      |                                                 | Phone                                      | no.                                            |                                                         |                                                     |                  |              |               | _          |
| Referred by member:                                                                                                    |                                                                      |                                                 |                                            | full name o                                    | or member:                                              | ship number                                         | /SIG             |              |               | _          |
| Terms and conditions                                                                                                    |                                                                      |                                                 |                                            |                                                |                                                         |                                                     |                  |              |               |            |
| Adult students A must<br>confirming full student     All student B members     Pensioners must attac<br>Change of family mem I hereby apply for membershi                                                                                                    | t status.<br>s must have a St<br>h a photocopy s<br>ber(s) must be i | udent Card as<br>howing both<br>identified in v | nd have ev<br>sides of th<br>vriting to tl | idence of th<br>eir Centrelin<br>he club secre | eir age at tir<br>k Pension Co<br>etary.<br>nd agree to | me of joining,<br>oncession Card<br>abide by its ru | d.<br>ules while |              |               |            |
| Signature                                                                                                    |                                                                      |                                                 |                                            |                                                |                                                         | Date                                                | /_               | /            | _             |            |
| Payment Details                                                                                                    |                                                                      |                                                 |                                            |                                                | Funitus B                                               |                                                     |                  |              |               |            |
| Name on Card                                                                                                    |                                                                      |                                                 |                                            |                                                | Expiry D                                                | ate                                                 |                  |              |               |            |
| Credit Card Number                                                                                                    |                                                                      |                                                 |                                            |                                                |                                                         |                                                     |                  |              |               |            |
|                                                                                                    |                                                                      |                                                 |                                            | Signature                                      | Date                                                    |                                                     | / /              | ′            |               |            |
| Email User Name S                                                                                                    | election                                                             |                                                 |                                            |                                                |                                                         |                                                     |                  |              |               |            |
| List the user ("login") names you would like in order of preference. Write very clearly, to avoid our confusing certain letters. User names are expressed in lower case letters and must represent your real name in some recognisable way e.g. "John J. Jones" might request user names such as "john", "johnj", "jjones", etc. Any user name that is already allocated or deemed unsuitable in the opinion of the system administrators will not be allocated. |                                                                      |                                                 |                                            |                                                |                                                         |                                                     |                  |              |               |            |
| Choice                                                                                                    | Choice 1@melbpc.org.au                                               |                                                 |                                            |                                                |                                                         |                                                     |                  |              |               |            |
| Choice                                                                                                    | e 2                                                                  |                                                 |                                            |                                                |                                                         | @                                                   | melbpc           | .org.au      |               |            |
| office@melopc.org.gu_www.r                                                                                                    | nelbpc.org.au                                                        | Un                                              | it 26, 479 W                               | on gal Road, A                                 | Adorabbin, Vict                                         | oria 3189                                           |                  | Phone        | e (03) 9278   | 6.4000     |

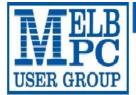

#### MELBOURNE PC USER GROUP INC.

ABN 43 196 519 351

(Victorian Association Registration No. A0003293V) Unit 26, 479 Warrigal Road, Moorabbin Vic 3189 Australia Telephone: (03) 9276 4000

## **APPLICATION FOR MOBILE 3G/4G BROADBAND**

'Members helping Members"

Email: office@melbpc.org.au Web: www.melbpc.org.au Membership Number Name Address Current Contact Email Address Phone Suburb Post Code

|                                                                                                    |                                                                                                    |                                                                                                    |                                                                                                    | CATING YOU HAVE READ AND                                                                                                    |                                                                                                    |
|----------------------------------------------------------------------------------------------------|----------------------------------------------------------------------------------------------------|----------------------------------------------------------------------------------------------------|----------------------------------------------------------------------------------------------------|----------------------------------------------------------------------------------------------------|----------------------------------------------------------------------------------------------------|
| * Complete all fields on returned.                                                                                                    | this Mobile Broadband A                                                                                                    | pplication. This Informati                                                                                                    | ion is required for the syst                                                                                                    | tem database. Incomplete                                                                                                    | applications will be                                                                                                    |
| 3G/4G N                                                                                                    | IOBILE D                                                                                                    | ATA PLA                                                                                                    | NS                                                                                                    |                                                                                                    |                                                                                                    |
| 3GB                                                                                                    | 5GB                                                                                                    | 7GB                                                                                                    | 9GB                                                                                                    | 12GB                                                                                                    | 15GB                                                                                                    |
| \$25 PER MONTH First month in advance (\$50), thereafter \$25 on a direct debit on credit card for 12 months. Total spend \$300.00 DEVICE INCLUDED EXCESS DATA USAGE COSTS \$10.00 PER 1GB OR PART THEREOF. | \$35 PER MONTH First month in advance (\$70), thereafter \$35 on a direct debit on credit card for 12 months. Total spend \$420.00 DEVICE INCLUDED EXCESS DATA USAGE COSTS \$10.00 PER 1GB OR PART THEREOF. | \$40 PER MONTH First month in advance (\$80), thereafter \$40 on a direct debit on credit card for 12 months. Total spend \$480.00 DEVICE INCLUDED EXCESS DATA USAGE COSTS \$10.00 PER 1GB OR PART THEREOF. | \$50 PER MONTH First month in advance (\$100), thereafter \$50 on a direct debit on credit card for 12 months, Total spend \$600.00 DEVICE INCLUDED EXCESS DATA USAGE COSTS \$10.00 PER 1GB OR PART THEREOF. | \$60 PER MONTH First month in advance (\$120), thereafter \$60 on a direct debit on credit card for 12 months. Total spend \$720.00 DEVICE INCLUDED EXCESS DATA USAGE COSTS \$10.00 PER 1GB OR PART THEREOF. | \$65 PER MONTH First month in advance (\$130), thereafter \$65 o a direct debit on credit card for 12 months. Toti spend \$780.00 DEVICE INCLUDED EXCESS DATA USAGE COST \$10.00 PER 1GB OR PART THEREOF. |
| 3GB PLAN                                                                                                    |                                                                                                    |                                                                                                    | tract on <u>3G/4G F</u><br>PER 1GB OR PART THEF                                                                                                    | Plan = \$19.50per m<br>REOF.)                                                                                                    | ONTH                                                                                                    |

MODEMS: USB Modem Free Wi-Fi Modem Huawei E5573 \$100 USB Wi-Fi Modem (car kit included) \$116

NOTE: We are no longer supplying 3G Mobile Broadband modems due to our Optus upgrade to the 4G service. This does not apply to the Voice and Data plans.

COVERAGE: Coverage depends on your device and plan. For detailed coverage maps, including 3G, 4G and 4G Plus maps see optus.com.au/coverage.

#### **BYO PHONE VOICE and DATA 3G/4G**

Do you need more Voice and less data? More data and less Voice? That's not an issue. PLANS ARE FLEXIBLE ENOUGH TO SUIT ANY NEED, CONTACT THE OFFICE, PLANS START AS LOW AS \$18 A MONTH!

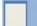

#### \$35 MONTHLY SIM PLAN on 4G network (\$420.00 total spend for 12 months, pay monthly)

- •Standard calls to friends and family within Australia
  - \$500 of included value
  - Massive <u>2.5GB of data!</u>

Just bring your own phone and get connected on the Optus network Pricing Information: The cost of a two minute standard national voice call is 52.36. The cost of sending a standard national TXT is 30c. \*Includes standard national & international voice & video calls & TXT & PXT; voicemail; calls to 1223, 1225, 13, 15 & 18 numbers; & re-routed calls. International Roaming (Contact office for pricing), Excess data usage (\$10.00 per GB).

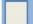

#### \$55 MONTHLY SIM PLAN on 4G network (\$660.00 total spend for 12months, pay monthly)

 Unlimited Phone calls and texts within Australia (Excluding International calls) • Standard calls to friends and family within Australia

Massive 4GB of data!

Just bring your own phone and get connected on the Optus network Things you will be charged for: Directory assistance (50c per call), Standard national video calling (\$1.00 per minute plus 40c flag fall), 124YES (90c per minute plus 51.75 flag fall), International Roaming (Contact office for pricing). Premium talk and text to 19 numbers (Extra charge as advised by that provider) & Excess data usage (\$10.00 per GB).

A. Definitions

TMelb PC' means a financial member of Melbourne PC User Group incorporated or its assignee:

"Member" hears a financial member of Melbourne PC User Group and includes:

a) "Full Member" A person accepted into the Group after payment of the current full membership fee, or the related Student or Pensioner concession fee.

b) "Family Member A dominical spouse, partner, child or relative of a full member accepted to participate in activities of the Group and use that Member's linement account after payment of the Family Membership fee; the subscription period and includes both Full and Email account subscribers. (see Level of Description): "subscription periods" means the period in advance for which the subscription advance for which the subscription offered by Melb PC from time to time.

8. Subscription type & Details.

Annual Fee or email & Newsgroup Browsing Time Home Page Download Umit Reached

| Subscription<br>Type                                                                                                    | Annual Fee or<br>Monthly Fee                                                    | emall & Newsgroup<br>Storage or Mail Quoza<br>(Limit) | Browsing | Time<br>Limit | Home Page<br>Storage | Download<br>Limit                                                | When Limit<br>Reached                                                                    |
|----------------------------------------------------------------------------------------------------|---------------------------------------------------------------------------------|-------------------------------------------------------|----------|---------------|----------------------|------------------------------------------------------------------|------------------------------------------------------------------------------------------|
| 3G/4G Mobile Broadband 3GB<br>3G/4G Mobile Broadband 5GB<br>3G/4G Mobile Broadband 7GB<br>3G/4G Mobile Broadband 7GB<br>3G/4G Mobile Broadband 1GB<br>3G/4G Mobile Broadband 1GB<br>3G/4G Mobile Broadband 1GB | \$234pa or \$25 pcm<br>\$35 pcm<br>\$40 pcm<br>\$50 pcm<br>\$60 pcm<br>\$65 pcm |                                                       | Yes      |               |                      | 3GB pcm<br>5GB pcm<br>7GB pcm<br>9GB pcm<br>12GB pcm<br>15GB pcm | Excess data usage on <u>all plans</u> costs \$10.00 per 1GB or part thereof              |
| 4G Voice and Data Plan \$35<br>4G Voice and Data Plan \$55                                                                                                    | \$35 pcm<br>\$55 pcm                                                            |                                                       | Yes      |               |                      | 2.5GB pcm<br>4GB pcm                                             | Excess data usage on <u>all</u><br><u>plans</u> costs \$10.00 per TGB<br>or part thereof |
| Email account (office365.melbpc.org.au)                                                                                                    | \$0                                                                             | Unlimited                                             | nii      |               | NII                  | nii                                                              |                                                                                          |

The above charges and details are subject to change from time to time. Limits and Time Quota: daily (non-cumulative) plus bonus time in non-peak periods. Email Account Subscriber (available to all Melb PC Members without charge)

#### C. De scription of Service(s)

Melbourne PC User Group Inc. A0003283V (Melb PC) Internet Service network (the Network) is a service owned and operated by Melb PC for its members. It is a subscriber-funded service administered by the Internet Management Subcommittee (the subcommittee). Funding the subcommittee is represented by Melb PC Network: The primary function of the Network is to support the transfer of information to and from Melb PC Networks: The primary function of the Network is to support the transfer of information to and from Melb PC nembers and the International community, subject to the terms of this

agreement.

Access Software: The subscriber will need to acquire suitable mail, news and Web software from our shareware library or other resources. However, Melb PC makes available a configuration kit that

automates his process for those who require it. Accounts: Accounts are issued only to individuals, not company names; Melb PC may reject an application without stating a reason

Support: Volunteers offer their help in local newsgroups and via an Internet Help team with interaction through Web Boards, e-mail and direct telephone support.

Duration: The subscription to the Network is for one year from the date of acceptance. It automatically terminates upon expiry of membership of MelbPC if that occurs earlier.

Acknowledgment: Successful applicants will include individuals whose forms are correctly filled out and whose funds have been transferred to the Melb PC Bank account.

Net Etiquette: Melb PC endorses adherence to ("Net etiquette" or "Netiquette") as deemed by the subcommittee from time to time and to prevailing International standards widely accepted as suitable

- Acknowledgment. Successful applicants will include individuals whose forms are correctly filled out and whose funds have been transferred to the fileb PC Bank account.

  Net Eliqueter. Meb PC endorses achievence to ("Net eliqueter" or "Netiquete" or severe the personner of the personner transferred to using the Internet.

  D. Terms of greenerst

  1. The subscriber will be provide a level of Internet access and Meb PC to provide a level of Internet access and Meb PC to provide a level of Internet access and Meb PC to provide a level of Internet access and Meb PC to provide a level of Internet access and Meb PC to provide a level of Internet access and Meb PC to provide a level of Internet access and Internet access and I

  - 19. 20. 21.

  - 22 23.
  - The subscriber must not transfer, sell or share internet access rights, or allow the account to be used by any other person, other than those Melb PC Family Members who are listed on this application and have paid the relevant charges.

    The user's last name must be displayed in all e-mail and news messages. The user's first name or initials may be displayed as desired.

    Commercial traffic, in the form of private messages and advertisements in newsgroups designated for that purpose, is permitted within the bounds of Net etiquette.

    The 'Organisation' field in private ermail or public newsgroup article headers must always be Melbourne PC User Group Australia, the name of the service provider. Any other organisation or business name is permitted only in the four-line (maximum) 'signature' text that is optionally inserted at the end of the message or article.

    The 'From' field used in email and news messages may be the Melb PC assigned email address. e.g., ijones@notsparn.org.au or a "Spam-trap" address, e.g., ijones@notsparn.org.au or, subject to Clause 22 an external address. e.g., ijones@notsparn.org.au or, subject to Clause 22 an external address. e.g. ijones@notsparn.org.au or, subject to Clause 22 an external address. e.g. ijones@notsparn.org.au or, subject to the subscribers and biligations to full internet Subscribers under this agreement to an Internet access provider that is of equal standard to Melb PC and after notice of assignment is given to the subscriber, this agreement shall have operation as if it had been entered into between the assignment Subscribers shall be limited to the period Melb PC is able to provide them from its own resources.

  - resources.

    The parties submit to the law of Victoria, Australia in relation to any the interpretation of this agreement, or any dispute arising out of it.

    To the extent permitted by law and except as expressly provided to the contrary in this Agreement, all warranties whether express, implied, statutory or otherwise, relating in any way to the subject matter of this Agreement or to this Agreement generally, are excluded Where legislation implies in this Agreement any condition, or warranty and that legislation avoids or prohibits provisions in a contract excluding or modifying the application of or the exercise of or facility under such terms such terms that be defensed to be included in this Agreement however, the liability below PC for any presand or such terms shall be limited at the option of Mebil PC, to any one or more of the following if the treach related to goods: the replacing the goods or of acquiring equivalent goods, or the repair of such goods; the payment of the cost of having the goods repaired; and if the breach relates to services the supplying of the services again; or the cost of having the services supplied again. To the extent permitted by law and except as expressly provided to the contrary in this Agreement Meb PC shall not be under any liability (contractual, tortucus or otherwise! to subscriber in respect of any loss or damage (save for only personal injury and death) howsoever caused, which may be suffered or injured or which may arise directly or indirectly in respect to the supply of goods or services pursuant to this Agreement or the act, failure or omission of Melb pro-
  - PC. Accounts may be suspended without notice to stop transmission of network packets that threaten or have the potential to threaten the security or normal operation of any computer or device on the local or wider network. Such packets are categorised solely by the Internet Management Subcommittee. Users of accounts suspended without notice will be advised by telephone or writing within two working days of the nature of the packets originating from their account. Lifting of the suspension will require the registered account holder to provide evidence of confirmed action being taken to prevent further the transmission of such threatening packets.

    The Description of Service "Internet Access Agreement" and the services as described on this application form constitute the entire agreement between the partner and neither of them relies on any term, condition, warranty, collateral contract, representation or promise not set out in those parts of these forms.

    Authorised by Melb PC Committee, 1<sup>st</sup> September 2013

| ı | have | rpad | tho | tarmo   | and | conditions |
|---|------|------|-----|---------|-----|------------|
|   | Have | TEGU | шс  | TELLID. | anu | COHUIDIE   |

| c: 1   | <b>5</b> |
|--------|----------|
| Signad | Dated    |
| JIEHEU |          |

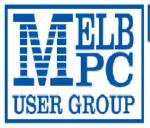

## MELBOURNE PC USER GROUP INC.

ABN 43 196 519 351

(Victorian Association Registration No. A0003293V)

Unit 26, 479 Warrigal Road, Moorabbin Vic 3189 Australia

"Members helping Members" Telephone: (03) 9276 4000

# OFFICE 365 PRO PLUS 1 Year Subscription

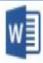

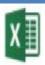

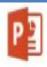

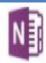

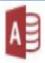

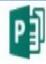

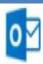

Word

Excel

PowerPoint OneNote

Access

Publisher

Outlook

Microsoft Office 365 ProPlus for MelbPC Members

Subscriptions for Microsoft's desktop program suite Office 365 Proplus are now available to Melbpc members at a reduced rate.

The programs included are; Word, Excel, OneNote, PowerPoint, Outlook, Publisher and Access. Members who take up this offer will be able to install the suite on up to fifteen different devices: 5 computers (PC or Mac), 5 tablets (iOS/Android/Windows) and 5 smartphones (iOS, Android, Windows). The new 2016 versions are available now.

Microsoft Office ProPlus is available to members for an annual subscription, set for the first year and payable by members in advance. (\*) Renewal for each year will reflect Microsoft's current price at the time of renewal.

After payment members will be able to download the program suite onto their own computers using their Office 365 login details (the same as they already use for email and other cloud services). As long as the subscription is maintained, members will receive updates and upgrades to the latest version of Office.

Our existing Office 365 Enterprise service provides the **'cloud'** versions of some Office applications: Word, Excel, PowerPoint and OneNote. These can be used during a login to Office 365 via the web. They do not include all of the features available on the desktop versions. Office 365 ProPlus provides the full versions of those applications, and others not available at in the cloud at all: Outlook, Publisher and Access. (Publisher and Access are not available in the Mac OS X version.) The ProPlus programs can be used when the computer is offline and not connected to the internet, as they are installed directly on the computer (or tablet/ smartphone).

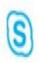

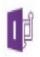

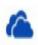

Skype for Business

InfoPath

OneDrive for Business

## **SIG Meetings in April**

| WELB<br>USER GROUP                                                                                                    | SI                                                                                                    | G & Oth                                                                                                    | er Meet                                                                                                    | tings —                                                                                                    | - Apr-20                                                                                                    | updated 27-Mar-2017                                                                                                    |
|----------------------------------------------------------------------------------------------------|----------------------------------------------------------------------------------------------------|----------------------------------------------------------------------------------------------------|----------------------------------------------------------------------------------------------------|----------------------------------------------------------------------------------------------------|----------------------------------------------------------------------------------------------------|----------------------------------------------------------------------------------------------------|
| Sun                                                                                                    | Mon                                                                                                    | Tue                                                                                                    | Wed                                                                                                    | Thu                                                                                                    | Fri                                                                                                    | Sat                                                                                                    |
| LEGEND SIG meeting at Melb PC HQ, Moorabbin. Non-Moorabbin meeting. Cancelled Meeting Changed Meeting To be confirmed                                                                                                    | Changes Please advise changes to: calendar- admin@melbpc.org. au                                                                                                    | Other SIG (Special Interest Group) information: http://www.melbpc.org.au/interest-groups/  Recent Changes: http://www.melbpc.org.au/interest-groups-resources/sig-changes/ | Have A Question Post it on Yammer  Yammer: http://yammer.com/mel bpc.org.au/                                                                 |                                                                                                    |                                                                                                    | 1                                                                                                    |
| 2                                                                                                    | 3<br>Video Inner East<br>SIG<br>Ashburton<br>7:30pm - 9:30pm                                                                                                    | North East<br>Genealogy SIG<br>Ivanhoe<br>10am - 12noon                                                                                                    | 5 MONTHLY MEETING Melb PC HQ, Moorabbin 7pm – 9:30pm then supper (WAFFLE) at Fong's 9:35pm                                                   | 6<br>Sunbury Daytime<br>SIG<br>New Users<br>9.30am - 12noon                                                                         | 7 Essendon SIG Main meeting Avondale Heights 9:30am - 12noon Multimedia Home Entertainment SIG Mount Waverley 10am - 12 noon                                                                                                    | 8 Linux Workshop - Moorabbin SIG 10:30am - 1:30pm Microcontroller Workshop SIG Moorabbin 12noon - 5pm Raspberry Pi - Moorabbin SIG 2pm - 4pm |
| 9<br>East Workshop &<br>3D Printing SIG<br>Mount Waverley<br>10am - 2pm                                                                                                    | 10 Access (database) and Excel SIG Moorabbin 6.30pm - 8.30pm Video Inner East Moved to 3-Apr. Room booking clash Wyndham SIG General Hoppers Crossing 7.30pm - 9.30pm                                                               | 11 Investment Tools - WASINT SIG Moorabbin 10.30am - 12.30pm Linux SIG Linux SIG is now permanently replaced by Linux Workshop on 2nd Saturday of the month – see 8-Apr    | 12 Video Production – Sony SIG Moorabbin 10am - 12 noon Communications SIG Moorabbin 7pm - 9.30pm Microcontroller SIG Moorabbin 7pm - 9.30pm | Sunbury Daytime SIG Advanced 9.30am - 12noon North East Daytime SIG Ivanhoe 10am - 12.15pm East SIG Blackburn South 7.30pm - 9:30pm | PUBLIC HOLIDAY  Essenden SIG Open Forum Avondale Heights 9:30am - 12noon Cancelled (Easter)  Hardware SIG Mount Waverley 10am - 12noon Cancelled (Easter)  Casey SIG Moved to 21-Apr (due to Easter)                               | PUBLIC HOLIDAY Windows Plus SIG Morabbin 10am-12noon Cancelled (Easter)                                                                      |
| PUBLIC HOLIDAY  Beginners East (BEAST) SIG 40am - 12.30pm Cancelled (Easter)  MACE (Atari Computers) SIG Moorabbin 10am - 2pm  Genealogy East Verment South 1pm 3.30pm Cancelled (Easter)  Macedon Ranges Gisborne 2pm - 4pm Cancelled (Easter) | 17  PUBLIC HOLIDAY  Mornington Peninsula SIG Mornington General inc Q&A 9.30am - 12noon Cancelled (Easter) Family History 1:30pm - 4:30pm Cancelled (Easter) Northern Suburbs Linux SIG Watsonia 7:30pm - 9:30pm Cancelled (Easter) | 18 Yarra Ranges SIG Kilsyth 9.15am - 12:30pm Wyndham SIG Multimedia Hoppers Crossing 7.30pm - 9.30pm                                                                       | 19<br>North East Android<br>SIG<br>Ivanhoe<br>10am - 12noon                                                                                  | 20 Sunbury Daytime SIG Main Meeting 9.30am - 12noon Bayside SIG Brighton 10am - 12noon Music SIG Moorabbin 7.30pm - 9.30pm          | 21 Essendon SIG Varies. Avondale Heights 9:30am – 12noon Digital Images SIG Including Photoshop Mount Waverley 10am - 12noon Casey SIG Narre Warren 12.30pm - 3pm Melb PC Committee 1pm, Mt Waverley PC Update – Articles deadline | Microcontroller<br>Workshop SIG<br>Moorabbin<br>12noon - 5pm                                                                                 |
| 23 Everything Apple Moorabbin 2pm - 4pm Website Design SIG Tutorials Moorabbin 2pm - 4pm Troubleshooting Moorabbin 4pm - 6pm 30                                                                                                    | 24                                                                                                    | 25 PUBLIC HOLIDAY Yarra Ranges SIG Kilsyth 9.15am - 12:30pm Moved to 18-Apr due to ANZAC Day                                                                               | 26 Video Production – Pinnacle SIG Moorabbin 10:00am – 12:30pm Programming SIG Moorabbin 6:30pm - 9:30pm PC Update - Reports deadline        | 27<br>Sunbury Daytime<br>SIG<br>Maintenance & Linux<br>9.30am - 12noon                                                              | 28 Raspberry Pi - Mt Waverley SIG 10am - 12 noon Casey Workshop SIG Narre Warren 12.30 - 3pm                                                                                                    | 29                                                                                                    |